## **AMIS Leser Thingspeak Integration**

Bei [https://thingspeak.com](https://thingspeak.com/) ist ein kostenloser Account notwendig, bitte erstelle diesen. Dort erstelle einen Channel "AMIS", dies sind die notwendigen Einstellungen:

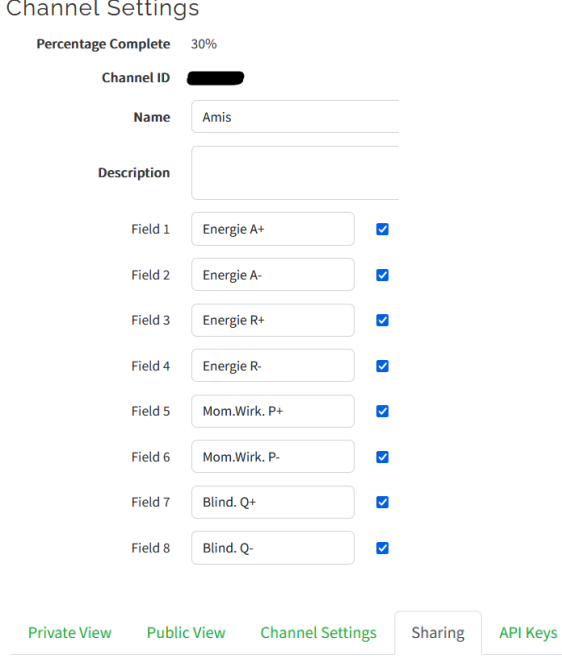

## **Channel Sharing Settings**

Keep channel view private

 $\bigcirc$  Share channel view with everyone

 $\bigcirc$  Share channel view only with the following users:

Die Channel ID, den API Read und Write Key (Tab API Keys) im AMIS Webinterface unter Allgemein eintragen:

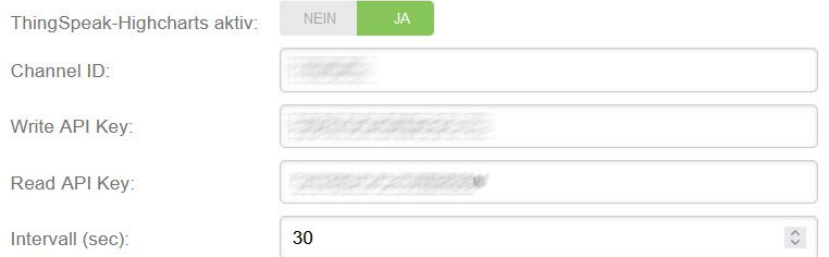

## AMIS Wifi Einstellungen:

Der AMIS Reader benötigt für den Thingspeak Zugriff via Internet einen gültigen Gateway und Nameserver.

Im AMIS Interface auf der Zähler-Seite sieht man nun den letzten Upload:

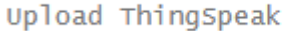

2024/05/21 17:40:09

## Mit dem Menüpunkt Grafik kann man sich diverse Felder der letzten 10 Tage anzeigen lassen:

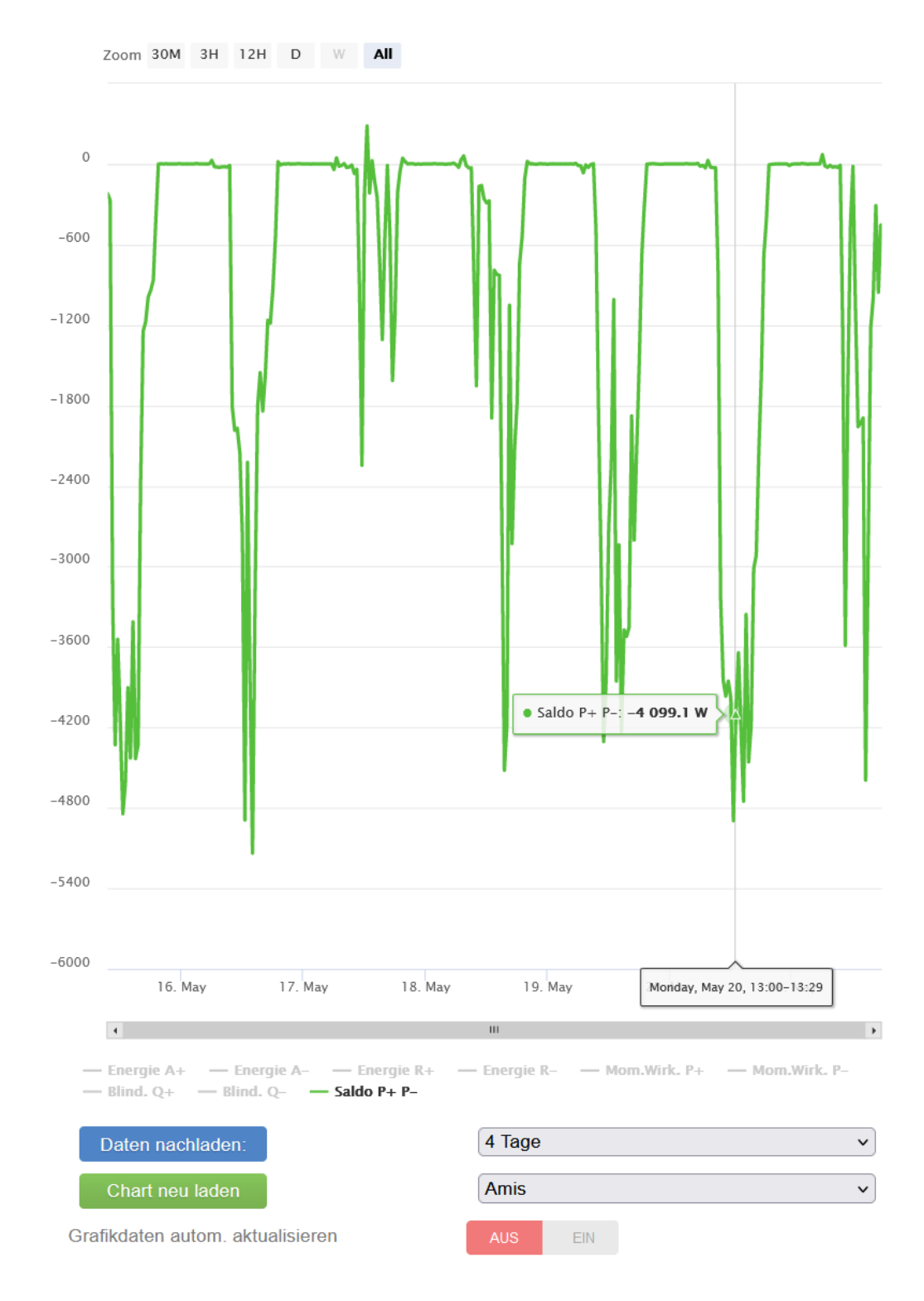